# **How to upload your Dependent & Spouse Mandate verification in Global HR**

*Please note- For more information on dependent verification or the spouse mandate can be found at NovantHealth.org/benefits[. These requirements only pertain to](https://capslive.nhrmc.org/news/2021/11/benefits-dependent-verification) Novant Health medical plans and not to other types of coverage, such as dental or vision.*

**\*You will need to log into Infor Global HR. You can access this through the link on the NHRMC facility I-Connect page.**

**\*Once clicking the Infor Global HR icon, you will be prompted to sign in. Choose Okta.**

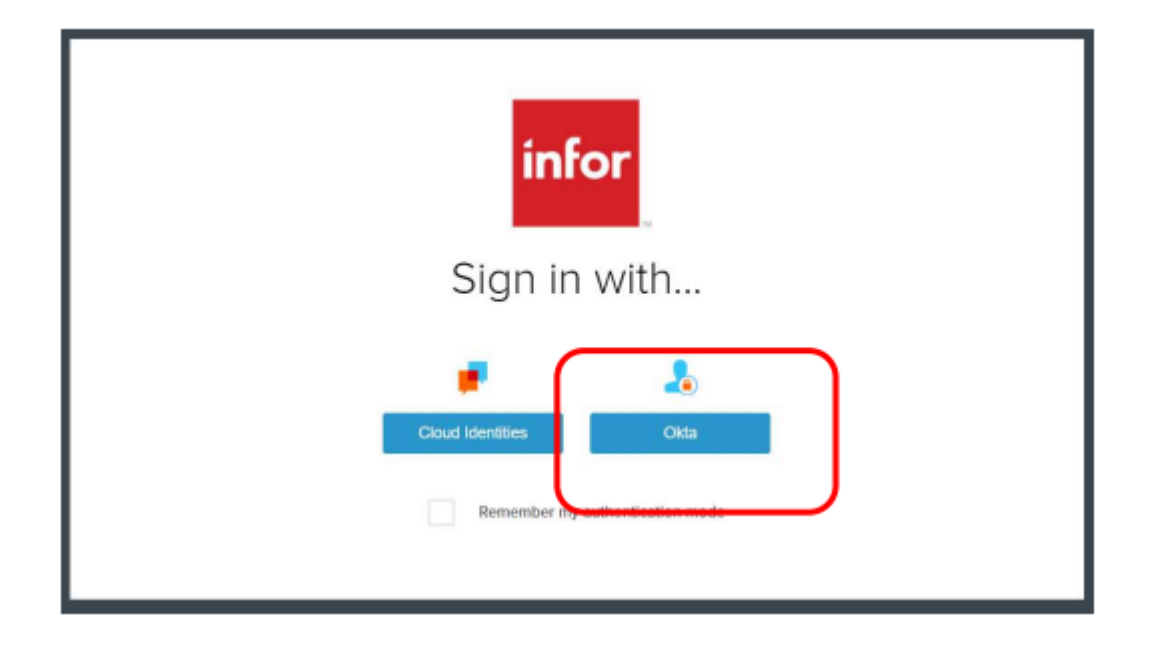

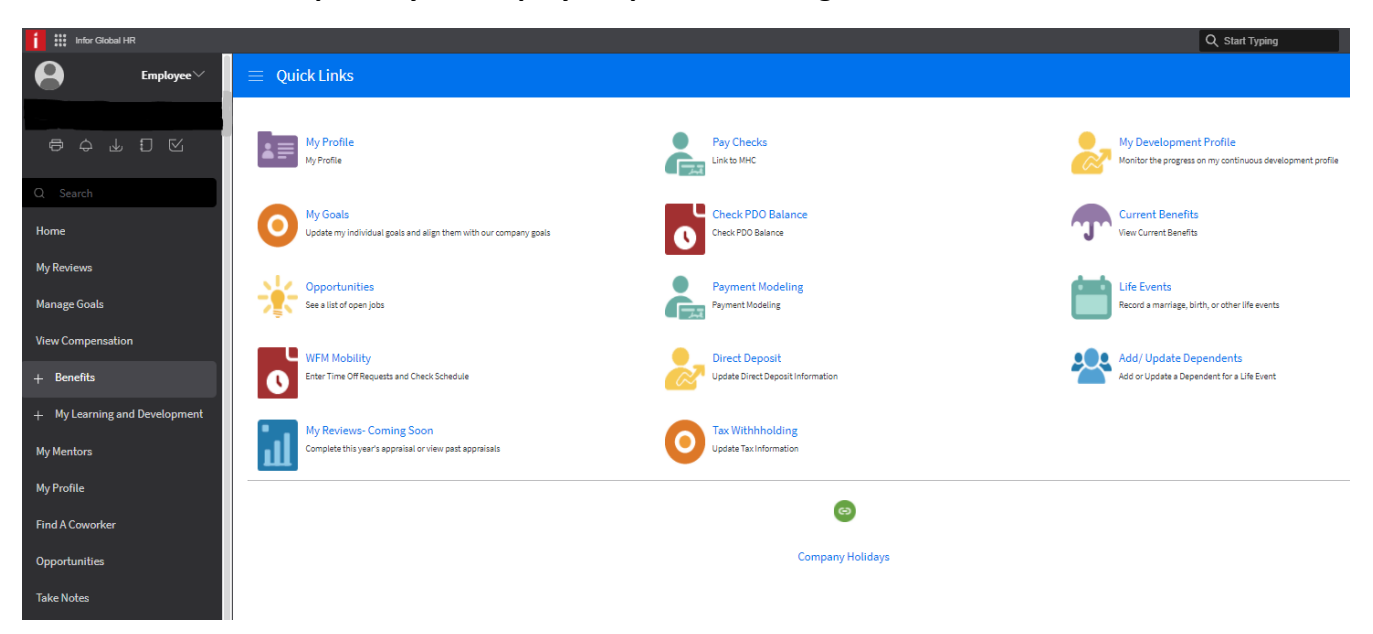

#### **\*Global HR will now open to your Employee Space Home Page**

#### **\*Use the menu on the side panel to select the Benefits option**

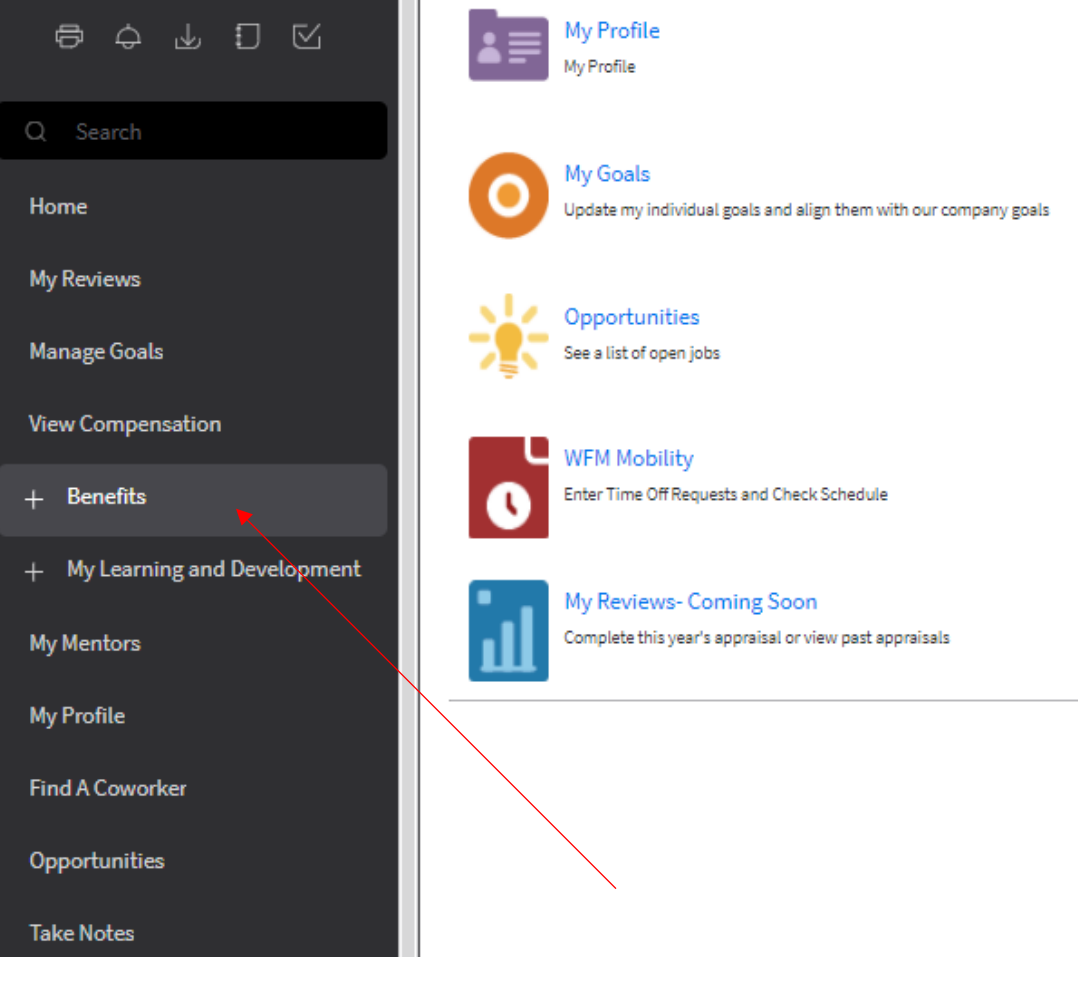

#### **\*Choose the Dependent Documents option**

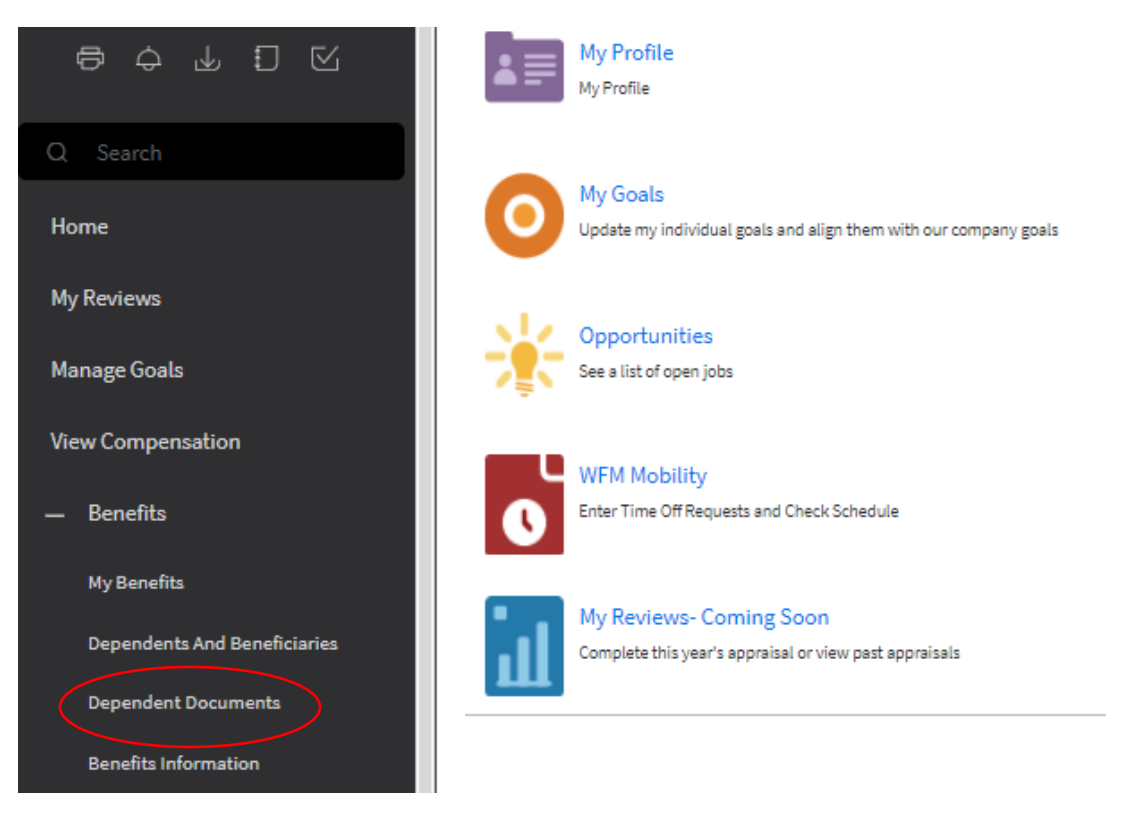

**\*Once Dependent Document option is open, click the CREATE icon in the top right corner of the blue bar.**

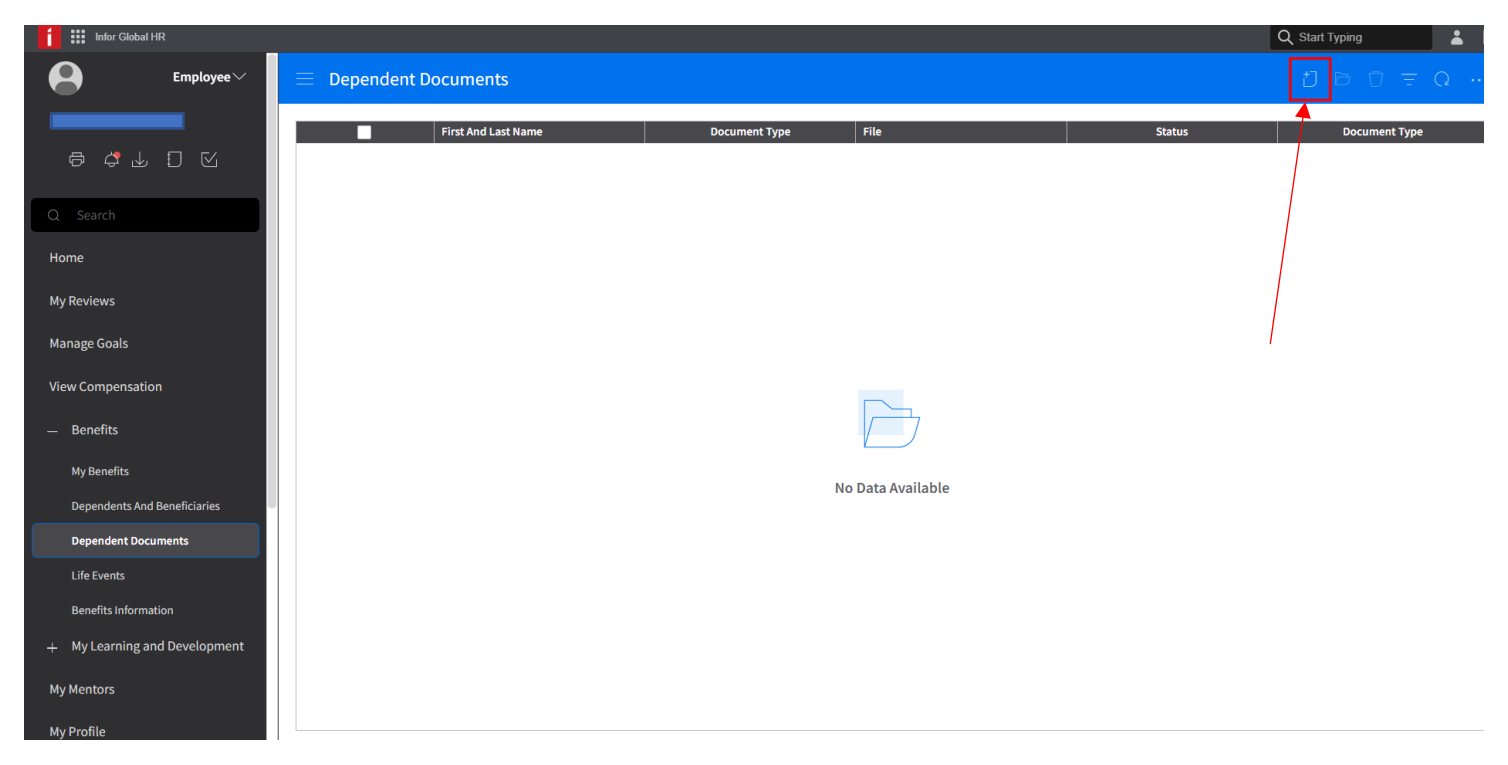

**\*This screen you will click on the dependent magnifying glass and all your dependents will be listed.**

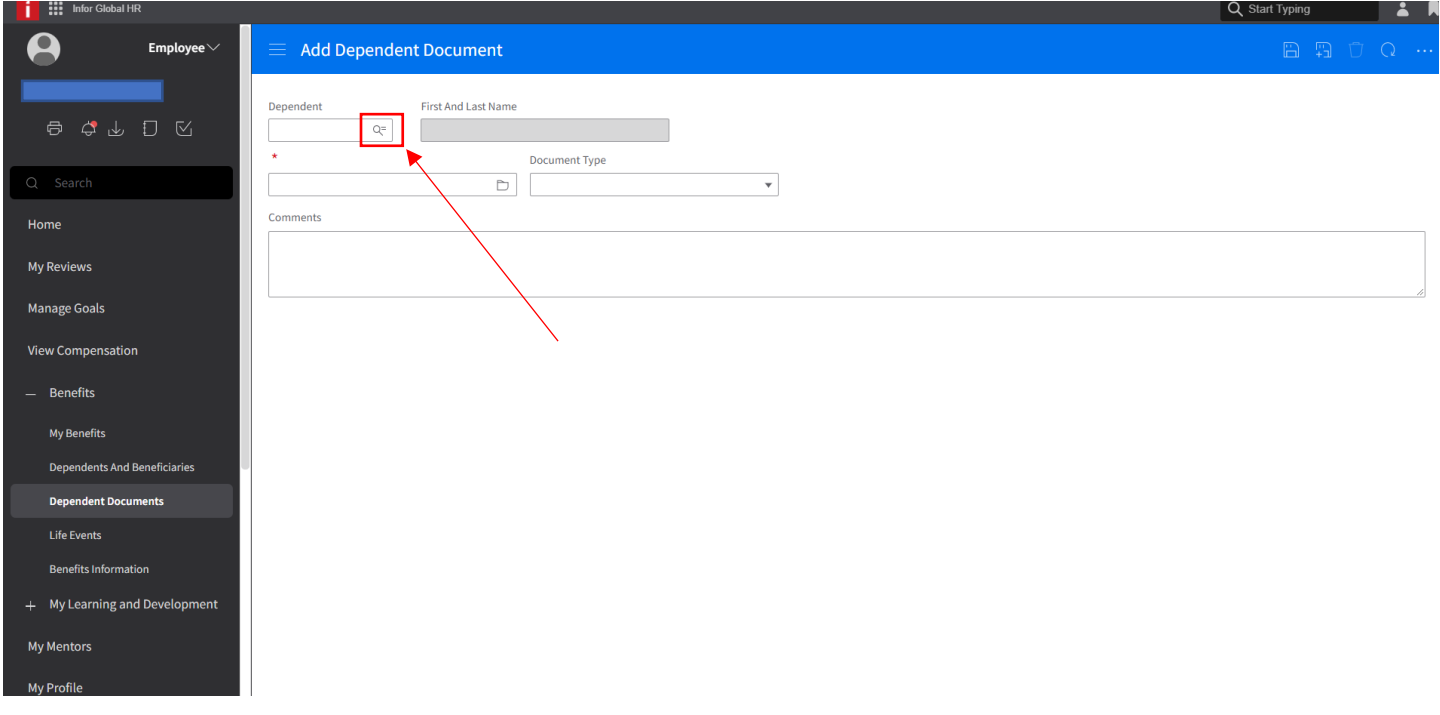

### **\*Your Dependents will be listed**

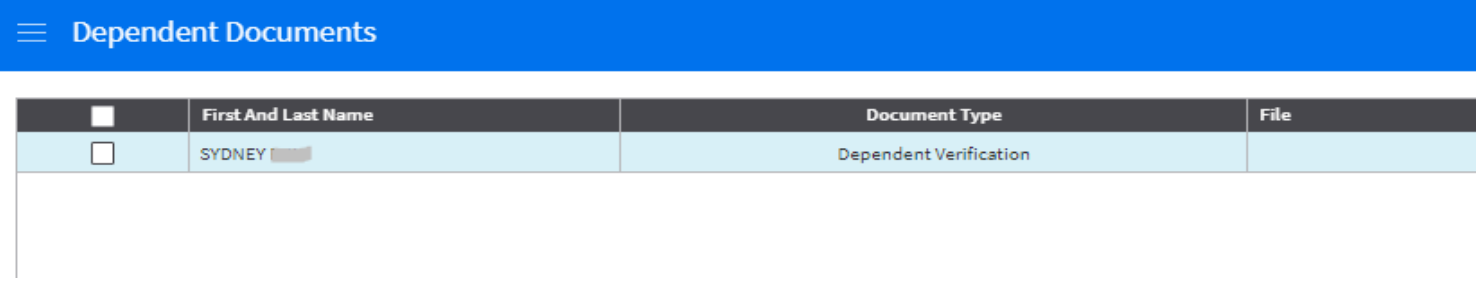

### **\*Select the Dependent you are uploading documents for and click Ok to add them**

## Select 'Dependent'

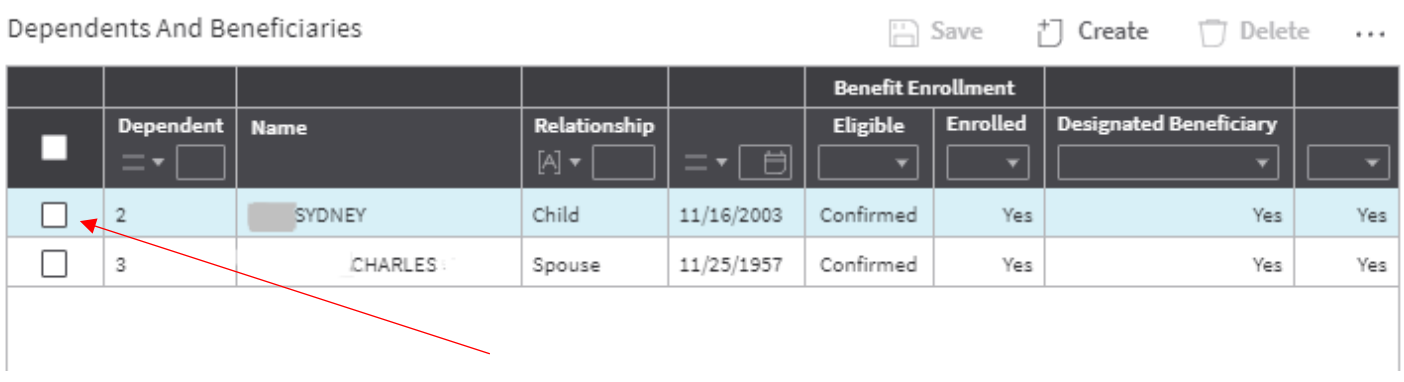

**\*Click the Browse file option to locate the pdf copy of your dependent verification document in your saved files**

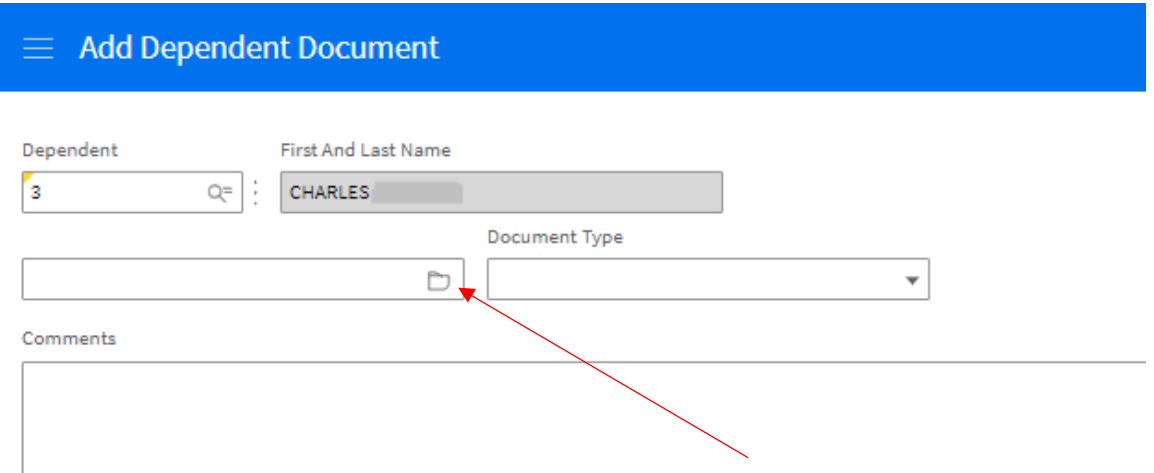

### **\*Locate your document and double click to upload**

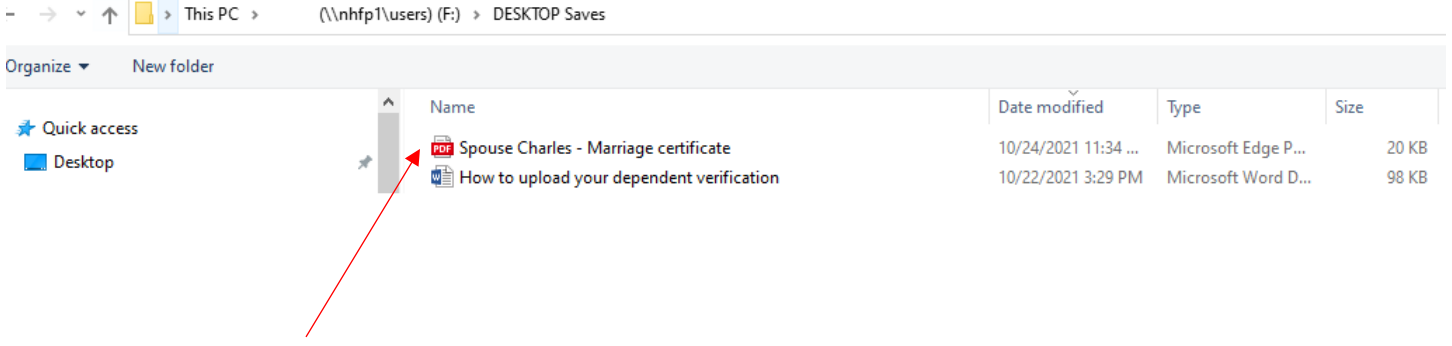

**\*Click on the drop down "Document Type" to choose the type of verification you are providing – Dependent or Spouse Non-Covered Verification**

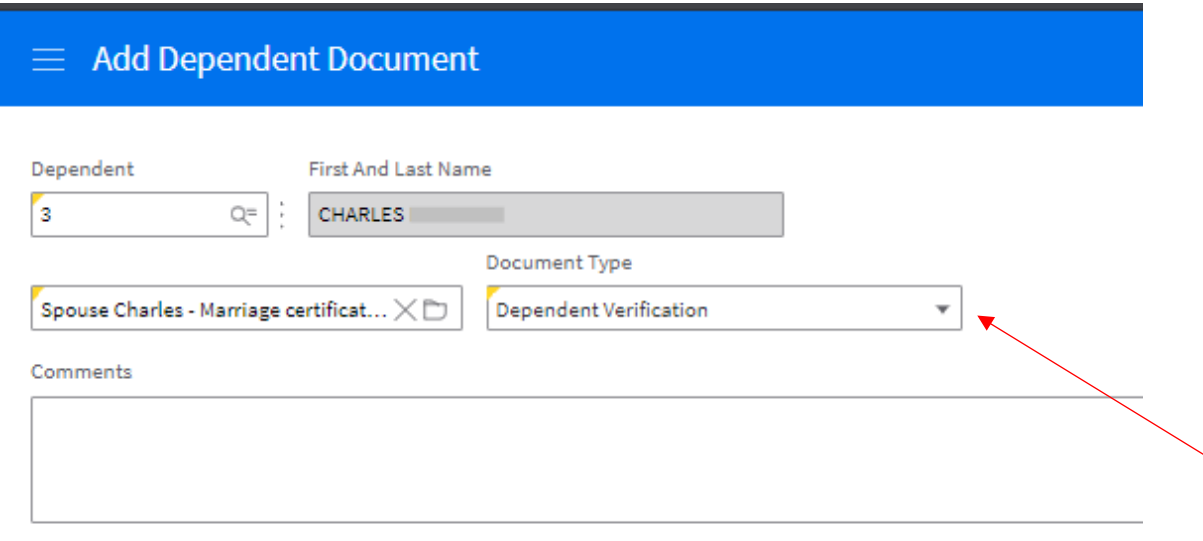

## **\*Select the type of document you are attaching**

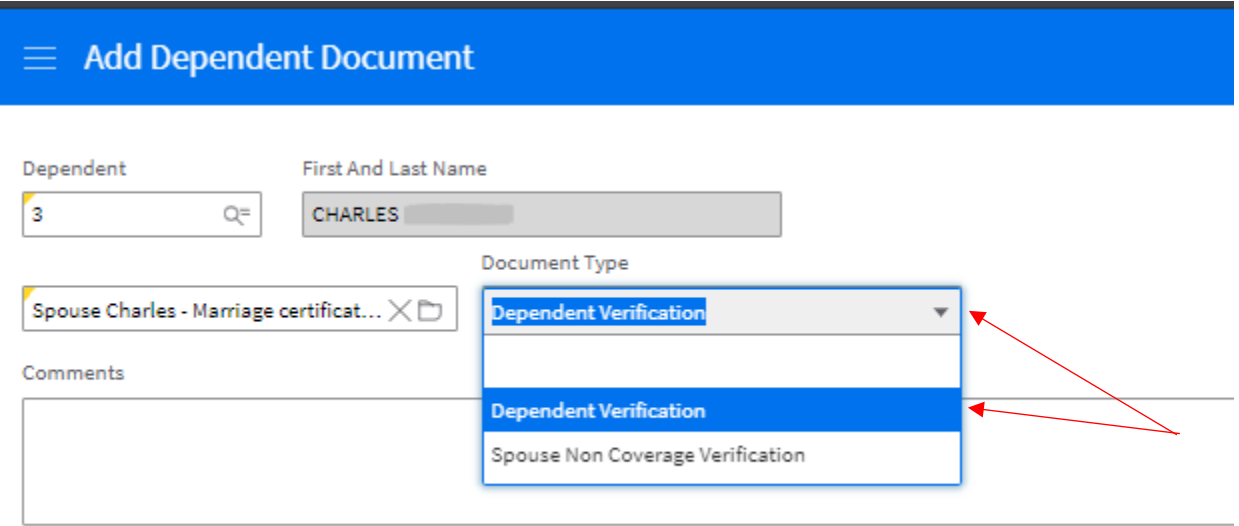

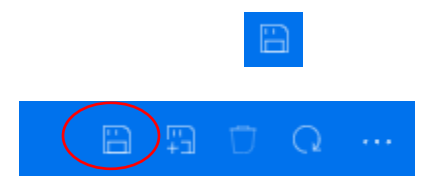

## **\*Once you hit Save your document will upload and be listed**

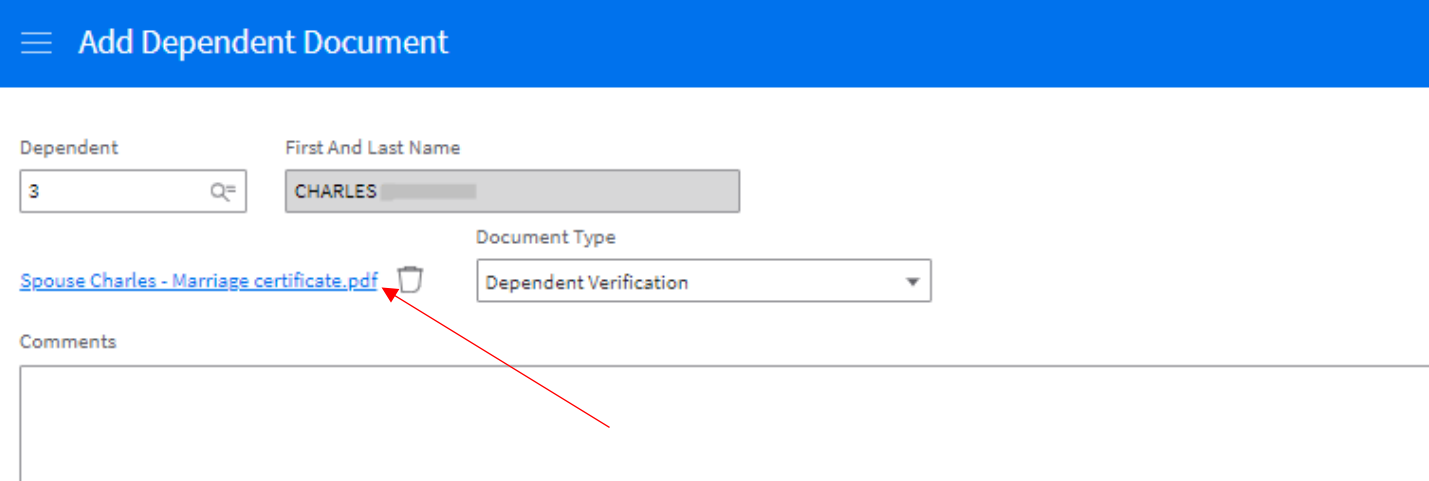

**\*If you make an error you can delete the upload and re-load. You can also list comments pertaining to the document(s) you provided**

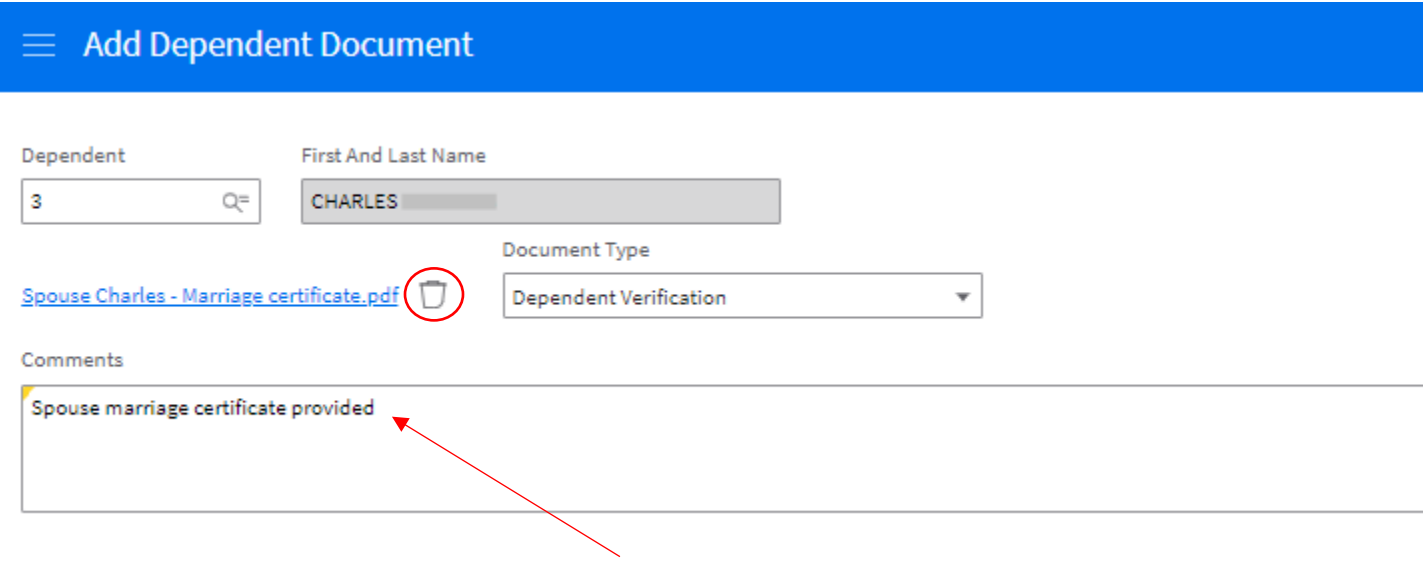

*\*Once you have added all of your dependents, you are done. When you log into GHR-> Benefits-> Dependent Documents, if you see your documents listed that means you have uploaded them correctly. There is a status column and once your documents have been reviewed, the status will change. You will be contacted if you need additional information.*